## A Utility to Unassociate File Types in Windows 7 and Vista

Here is a utility that helps you unassociate a file type quickly in your Windows Vista or Windows 7 computer without the need to edit the registry manually. Windows 7 & Vista do not provide a GUI option to unassociate file types, thus the need arises for such a tool below.

Unassociate file types in Windows 7 & Windows Vista

- Download <u>unassoc.zip</u> and save to Desktop
- Extract the contents to a folder and run the file **unassoc.exe**
- Select the file type from the list
- Click Remove file association (User)

The user-specific association for the chosen file type is now removed from the registry. The system will now use the global file association settings.

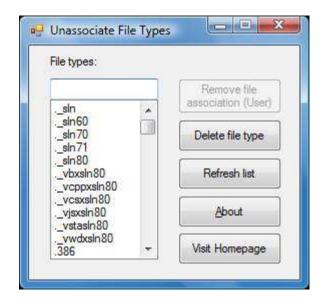

## More information

| Command                        | Description                                                                                                    |
|--------------------------------|----------------------------------------------------------------------------------------------------|
| Remove file association (User) | Removes the user-specific association (via the Open With dialog) for the chosen file type. Note that this button will remain dimmed if there is no user-specific association for the file type. |
| Delete file type               | Deletes the file type completely from the registry. Both the user-specific and global associations for the chosen file type is removed.                                                         |
| Refresh list                   |                                                                                                    |